# Cheatography

## Sublime Text 3 hidden shortcuts Cheat Sheet by Marek Ka. [\(marekkaczkowski\)](http://www.cheatography.com/marekkaczkowski/) via [cheatography.com/19810/cs/2760/](http://www.cheatography.com/marekkaczkowski/cheat-sheets/sublime-text-3-hidden-shortcuts)

## **Sequence shortcuts**

- **⌘ + Pfile name** selec file ↓/↑ (we are using it everyday)
- #trick: open file with → *(file panel will not be closed)*
- **⌘ + K → K** delete | → EOL
- **⌘ + K →** delete **←** | → BOL
- **⌘ + K → U** convert to upper
- **⌘ + K → L** convert to lower
- **⌘ + K, A** show all SublimeLinter errors

#### ← backspace

| cursor

## **#SideBarEnhancements: File rename binding**

#custom: **SHIFT + F6** rename file (*"command" : "side\_bar\_rename"*)

Sublime Text custom key bindings for SideBarEnhancements <https://gist.github.com/marekkaczkowski/1f54ef2a8159b3e43fa4>

**#BracketHighlighter: My custom jump to bracket**

Windows / OS X

**CTRL + Keypad ← / F13** jump to *{*

**CTRL + Keypad 5 / F14**select {content}

**CTRL + Keypad → / F15** jump to *}*

## Sublime Text custom key bindings for BracketHighlighter

<https://gist.github.com/marekkaczkowski/1f54ef2a8159b3e43fa4>

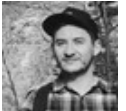

By **Marek Ka.** (marekkaczkowski) Published 28th October, 2014. Last updated 3rd February, 2015. Page 1 of 1.

## **Backbone Snippets**

bm\* Backbone model

- bv\* Backbone view
- bc\* Backbone collection

\*get, set, fetch etc.

### Sponsored by **Readability-Score.com**

Measure your website readability! <https://readability-score.com>

[cheatography.com/marekkaczkowski/](http://www.cheatography.com/marekkaczkowski/)